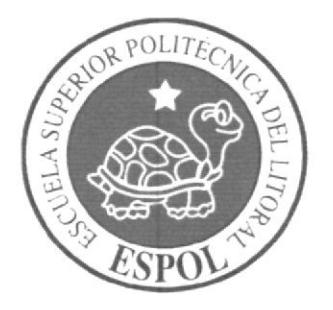

# ESCUELA SUPERIOR POLITÉCNICA DEL LITORAL

# Instituto de Tecnologías

Programa de Especialización Tecnológica en Electricidad, Electrónica y Telecomunicaciones

Seminario de Graduación PROGRAMACIÓN CON SIMATIC STEP 7

"Diseño de un programa en S7 GRAPH para automatizar el proceso de perforación de bridas por medio de taladro industrial"

# **TESINA DE SEMINARIO**

# Previa a la obtención del Título de **TECNÓLOGO EN MECATRÓNICA**

Presentado por:

**Israel Rodrigo Martínez Reyes.** 

Guayaquil - Ecuador 2011

## DEDICATORIA

El presente trabajo está dedicado primeramente a JEHOVA Dios quién me ha iluminado y ayudado siempre alcanzar mis metas. A mis padres Antonio y Elena y mis hermanos Isaac y Josué quienes siempre me han apoyado incondicionalmente a seguir adelante, y con su inmenso amor he podido vencer obstáculos que se presentan en la vida conidiana.

## AGRADECIMIENTO

Agradezco a mis padres, mis hermanos y al profesor Ing. Edison López por haberme ayudado con los conocimientos necesarios para poder realizar este trabajo y por ser un excelente tutor.

# TRIBUNAL DE GRADUACIÓN

aut Tollay

LCDO. Camilo Arellano A.

**Presidente del Tribunal** 

 $Edi$ 

Ing. Edison López Sangolquí

**Director del Proyecto** 

## DECLARACIÓN EXPRESA

"La responsabilidad del contenido de este Proyecto de Grado, me corresponde: y, el patrimonio intelectual de la misma a la Escuela-Superior Politécnica del Litoral" (Reglamento de Graduación de la ESPOL).

Ind Children

Israel Martinez Reves

20/09/2011

 $\mathbb{R}^n$ 

 $\sim$   $\sim$ 

 $\sim \overline{\mathcal{E}}_{\rm chiral}$ 

#### **RESUMEN**

LI presente proyecto muestra la automatización del proceso de perforación de bridas por medio de un taladre industrial mediante PLC. En la mayoría de talleres industriales se realiza esta labor de la manera tradicional, es decir, se fabrica una plantilla con las dimensiones de la brida y el numero de agujeros que en ella se necesita hacer para luego trasladar esos datos a la pieza metálica y con el taladro realizar las perforaciones. Este método disminave considerablemente la eficiencia del proceso y la precision al momento de marcar el sitio donde se ha de realizar la perforación debido a que existe una gran probabilidad de que la plantilla pueda moverse accidentalmente por causa del trabajador mientras él esta haciendo esto. El punto principal de la tesina es implementar un programa de control secuencial que pueda ser capaz de llevar a cabo el dominio completo del proceso donde el operador solo deba colocar la pieza en la maquina, parametrizar el número de aguieros que desca realizar y dar marcha. Además tendrá la opción de controlar manualmente las distintas posiciones de la maquina herramienta para realizar otros trabajos. Fodo el control se lo realizara por medio del PLC N7 300 de tecnologia NIFAIFAN

## ABSTRAC

The present project shows the automation of the process of perforation of bridles by means of an industrial drill by means of PLC. In the majority of industrial workshops there is realized this labor of a traditional way, that is to say, an insole is made by the dimensions of the bridle and the number of holes that in her it is necessary do then to move this information to the metallic piece and with the drill to realize the perforations. This method diminishes considerably the efficiency of the process and the precision to the moment to mark the site where the perforation has to be realized due to the fact that there exists a great probability of which the insole could move him accidental because of the worker while he this one doing this. The principal point of the tesina is to implement a program of sequential control that could be capable of carrying out the complete domain of the process where the operator only should place the piece in the machine, parametrize the number of holes that march wants to realize and to give. In addition it will have the option to control manually the different positions of the machine tool to realize other works. The whole control it will fulfil by means of the PFC S7 300 of fechnology SIEMENS

## **INDICE GENERAL**

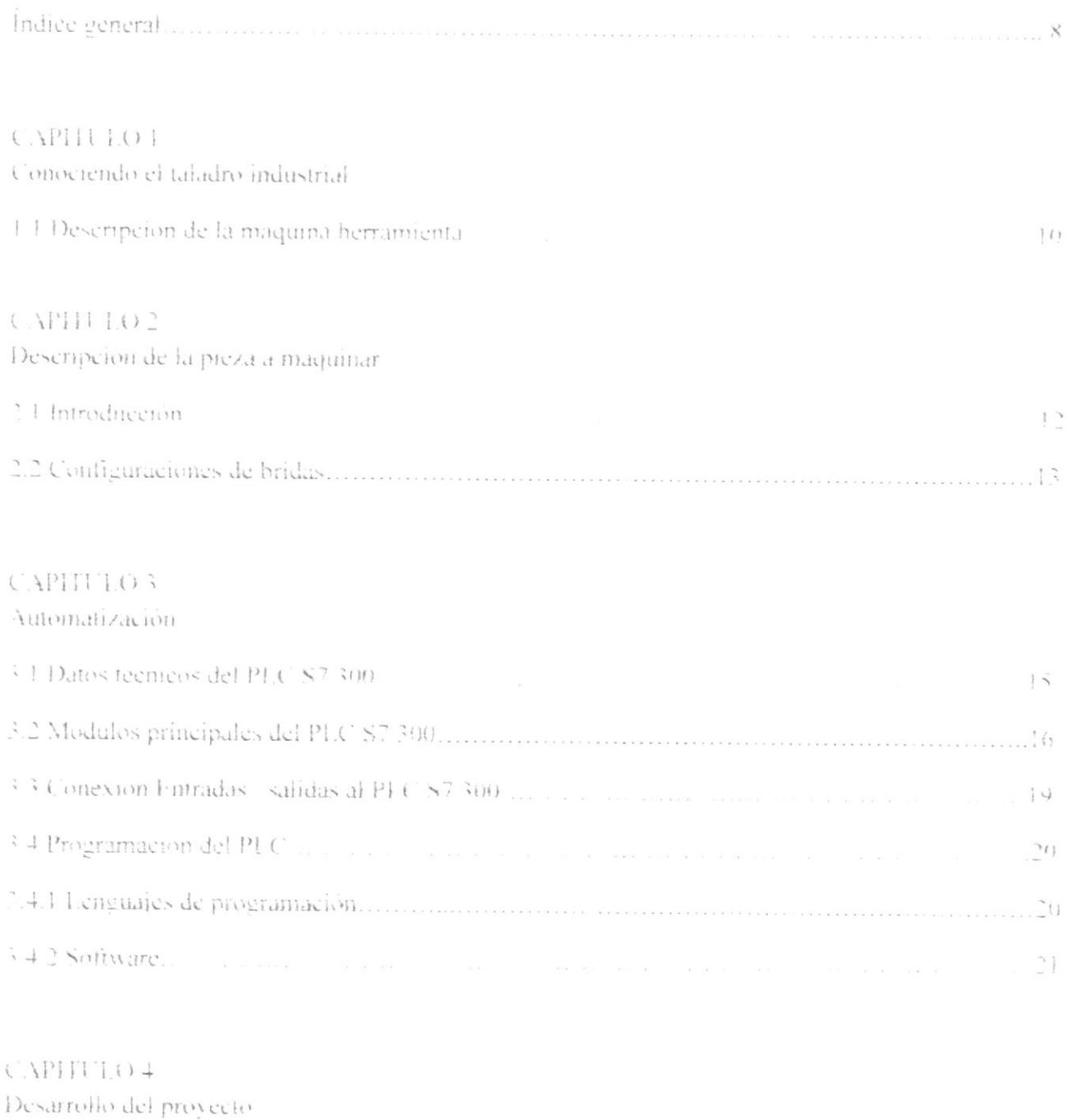

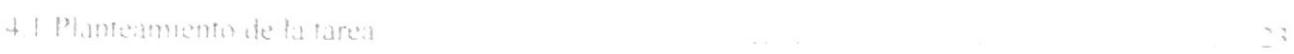

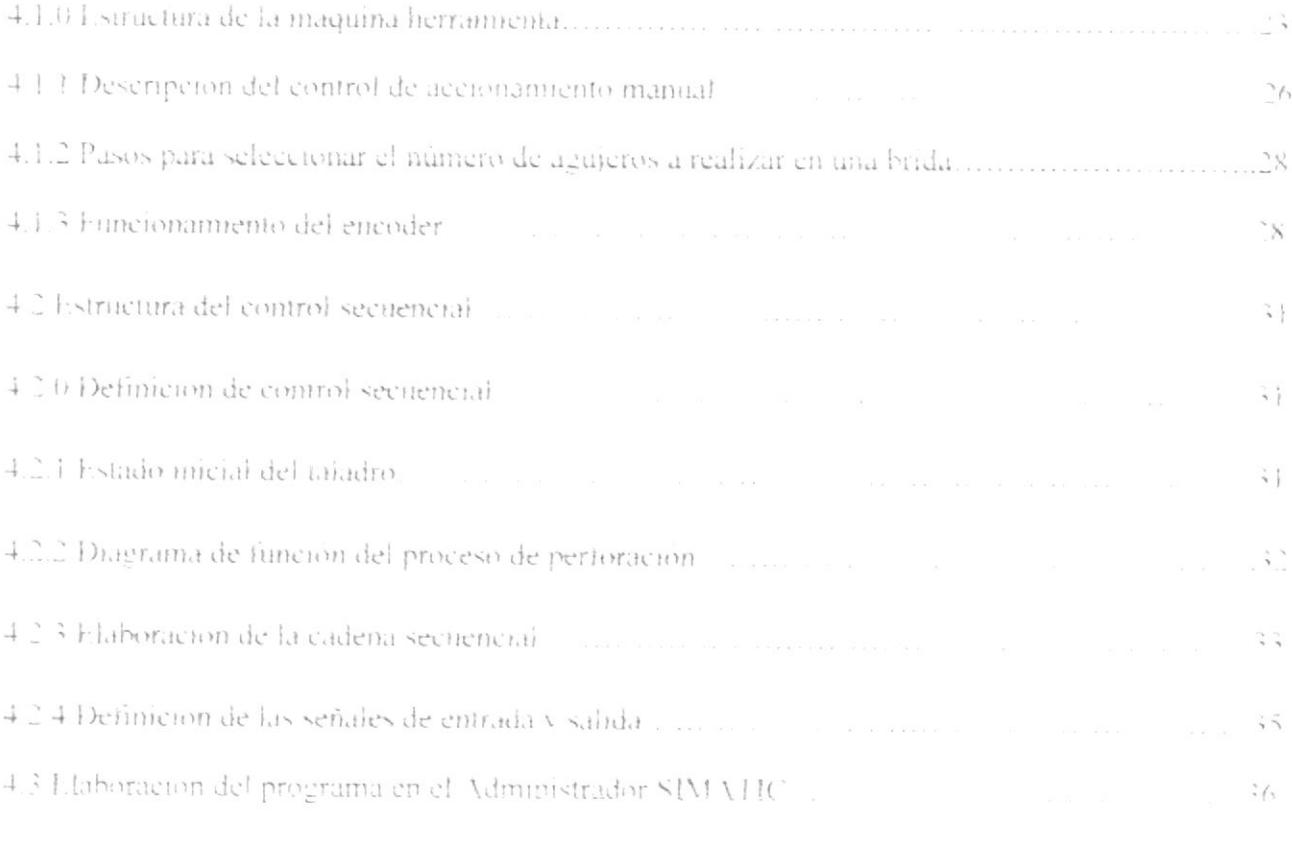

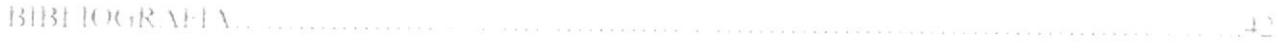

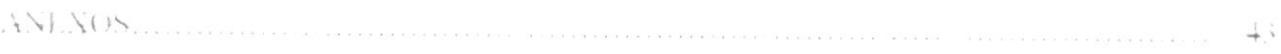

 $\boldsymbol{9}$ 

## **INDICE DE FIGURAS**

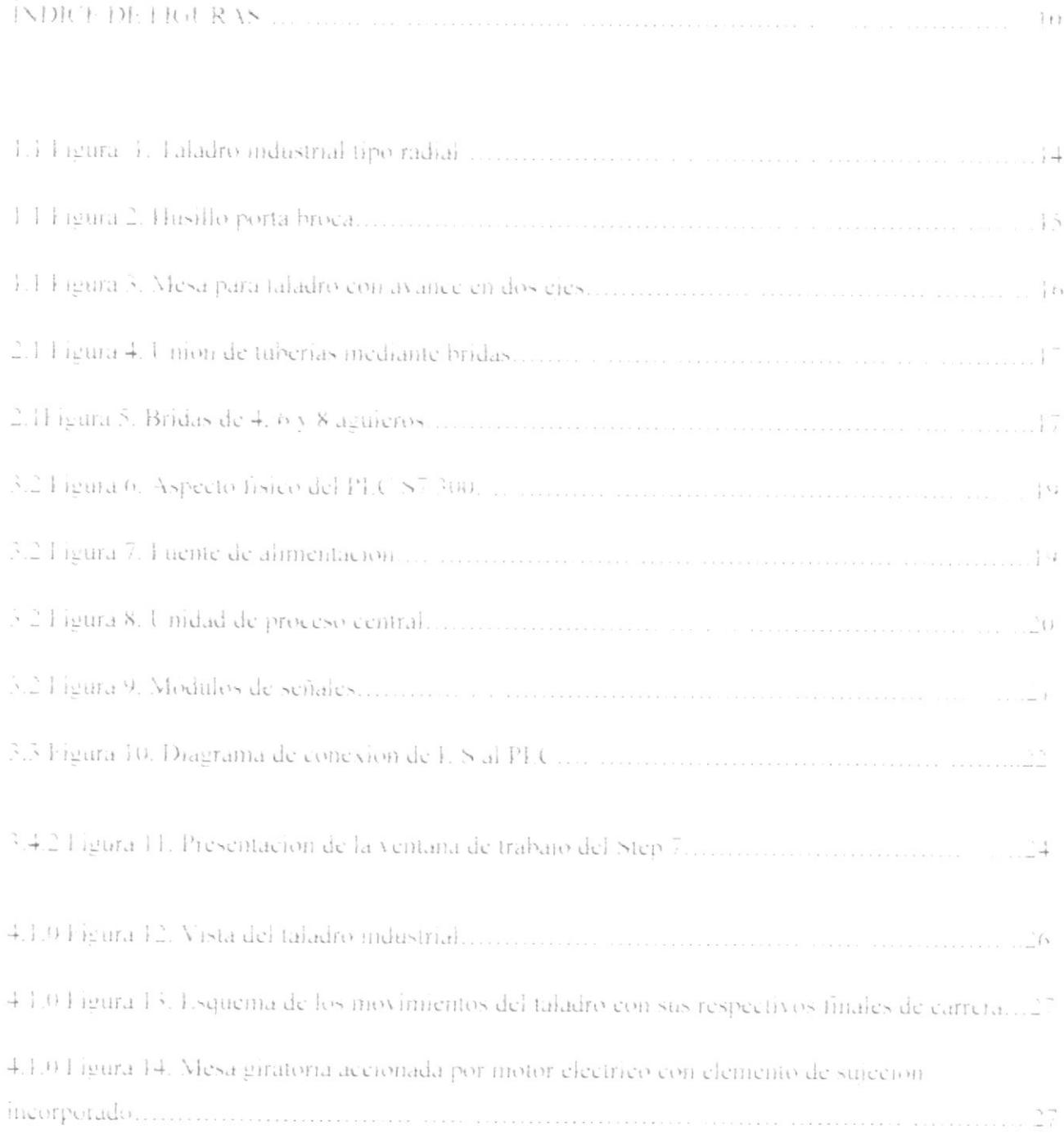

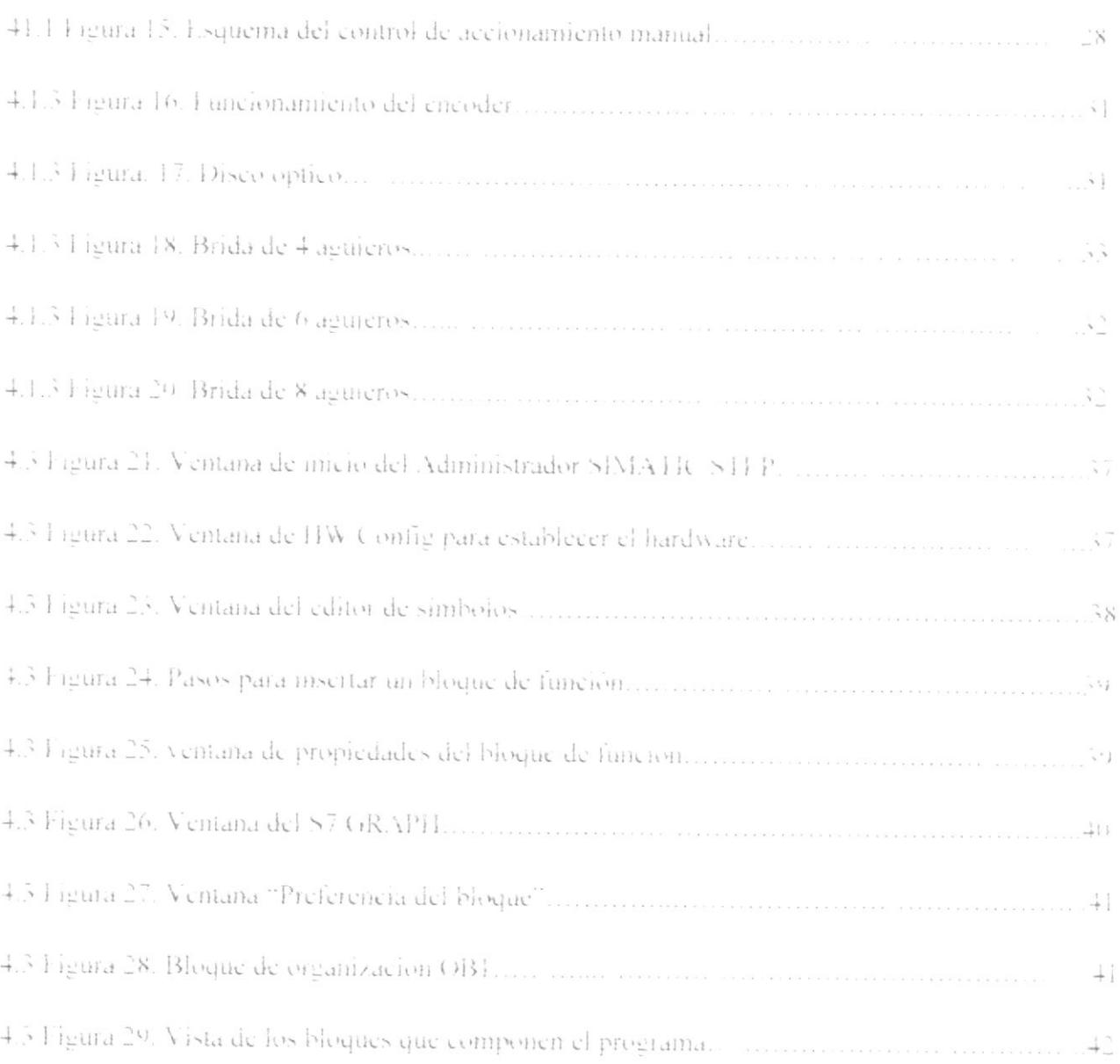

## **INTRODUCCIÓN**

Lste proyecto muestra la automatización mediante PLC S7 300 del proceso de perforación de bridas por medio de un taladre industrial. El programa elaborado en GRAFCET nos permitira seleccionar de una manera facil el modo en que deseamos que funcione el taladro, automatico si es el caso de perforación de bridas, o manual, cuando queramos realizar otra tarca de taladrado.

En el mundo actual. la eficiencia es un indicador decisivo para que una empresa sea productiva o no. Los avances tecnológicos nos permiten implementar mejoras en las máquinas herramientas para. clevar la producción de las mismas.

## CAPITULO 1. Conociendo el taladro industrial.

1.1 Descripción de la maquina herramienta

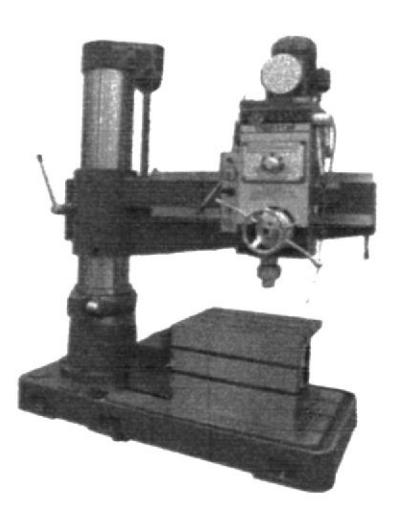

Figura 1. Taladro industrial tipo radial

El taladro fue sin duda alguna una de las primeras técnicas y procesos desarrollados a través de los siglos para hacer las cosas que el hombre necesitaba.

Además, debido a que en la manufactura de casi cualquier producto concebible es necesario el empleo de agujeros producidos por taladrado, esta operación es la más común de todas. Como consecuencia de esta amplia aplicación y de la sencillez esencial de la operación, las maquinas taladradoras se han desarrollado dentro de una línea sencilla, robusta, de fácil manejo, y de un costo relativamente bajo.

## Taladradoras

La pieza permanece estacionaria mientras la herramienta gira y avanza.

En el taladrado, el husillo portaherramientas gira y avanza sobre su propio eje. La tremenda versatilidad de la máquina de taladrar se expresa mejor por su habilidad demostrada para duplicarse así misma completamente desde la bancada hasta el engranaje cónico más pequeño. La herramienta utilizada en el taladro es llamada broca, presenta generalmente, dos líneas de corte, esta herramienta se fija en el husillo de la taladradora de manera que su eje coincida exactamente con el eje de rotación del propio husillo.

Arrastrado por éste, el útil gira sobre si mismo alrededor de su eje longitudinal (movimiento de corte) y avanza axialmente dentro de la pieza a taladrar (movimiento de avance).

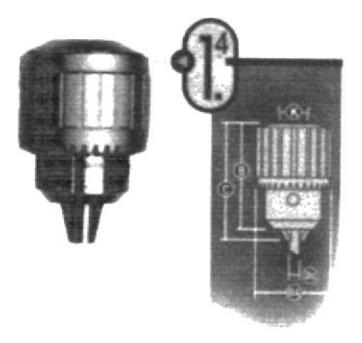

Figura 2. Husillo porta broca

Para las operaciones de taladrado se utilizan muchos tipos de aparatos y dispositivos de sujeción. Estos incluyen cierto número de dispositivos, así como plantillas y accesorios utilizados en las operaciones de manufactura. También se dispone de mesas en una amplia variedad de tipos para la colocación de las piezas, desde las mesas compuestas accionadas por un sencillo tornillo hasta las mesas posicionadoras controladas por medio de computadoras. La práctica de los talleres modernos parece requerir la colocación rápida de las piezas.

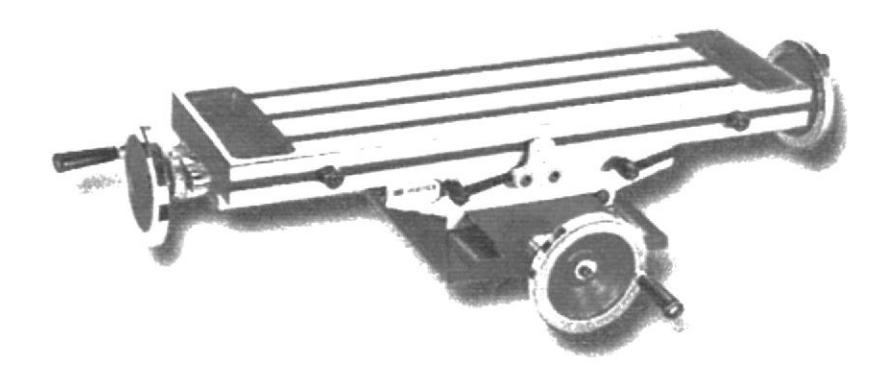

Figura 3. Mesa para taladro con avance en dos ejes

## CAPITULO 2. Descripción de la pieza a maquinar

## 2.1 introducción

Brida es el elemento que une dos componentes de un sistema de tuberías, permitiendo ser desmontado sin operaciones destructivas, gracias a una circunferencia de agujeros a través de los cuales se montan pernos de unión. Una brida es un disco plano y circular, mediante el cual, los tubos se pueden montar o desmontar muy făcilmente Además se pueden conectar con equipos industriales tales como bombas, intercambiadores de calor, calderas, tanques reactores, etcétera, o con otros accesorios como codos o válvulas por ejemplo. La unión se realiza mediante dos bridas, una de las cuales pertenece a la tubería y la otra al equipo industrial o accesorio al cual se la quiere conectar.

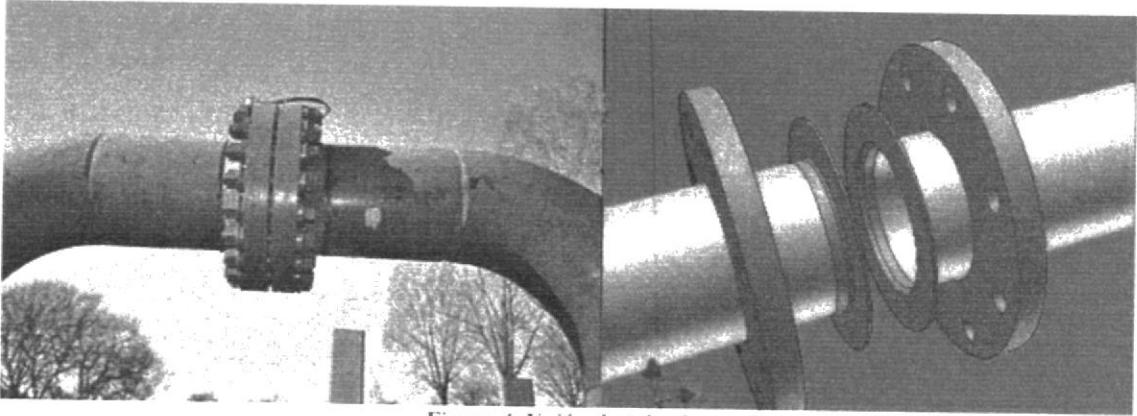

Figura 4. Unión de tuberías mediante bridas

## 2.2 Configuraciones de bridas

Es de mucha importancia seleccionar las dimensiones correctas de las bridas para asegurar una excelente junta de estanqueidad para evitar filtraciones, siendo esos parámetros el diámetro, el grosor y el número de agujeros de acuerdo a la presión de trabajo. El número de agujeros que tiene la brida es proporcional a la presión nominal de trabajo.

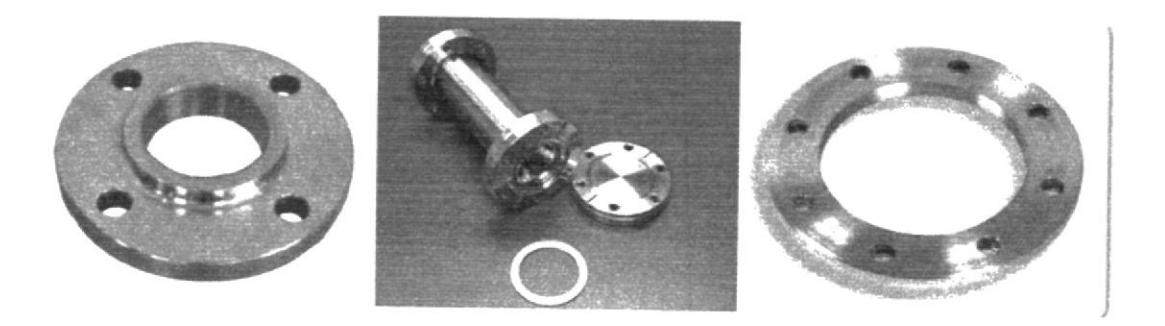

Figura 5. Bridas de 4, 6 y 8 agujeros

## CAPITELO 3. AUTOMATIZACIÓN

#### 3.1 Datos técnicos del PLC S7 300

Cabe recordar que un PLC (Programmer Logic Crontoller) o Autómata Programable Industrial es un equipo electrónico programable, diseñado para controlar en tiempo real y en ambiente industrial procesos secuenciales o combinacionales.

El PLC. Simatic S7 es el dispositivo inteligente encargado de controlar al sistema en su totalidad, el objetivo principal es automatizarlo tanto como sea posible con el fin de lograr autonomía respecto del control humano, elevar los niveles de servicio, aumentar la productividad energética y bajar los costos operativos.

Propiedades del PLC SIMATIC S7-300 con CPU 315-2DP-

Memoria de Programa de 85 K en instrucciones.

32 entradas/salidas.

- $\sim$  Interface para configuración a través de una PC.
- A Rápido tiempo de ejecución que permite a la CPU ejecutar hasta 1024 instrucciones binarias en 0.1 ms
- in Configuración modular y rápida expansión, posible a través de módulos acoplables (digitales, analógicos, de simulación y comunicación), permitiendo conectar sistemas de transmisión remota
- Funciones integradas: contadores, posicionadores, control de lazo abierto/cerrado, y medición de frecuencia
- Interface PROFIBUS integrada.
- Procesamiento de grandes fórmulas matemáticas.  $\frac{1}{2}$
- r Compatibilidad con interfaces HMI (Interfaz Hombre Maguina).
- $\triangleright$  Configuración Programación por medio del software STEP 7.
- Monitoreo remoto con avuda del software WinC.
- > Amplias posibilidades de autodiagnóstico, diagnóstico de red, esclavos y sensores, con ayuda de STEP 7. Con registro de memoria para mensajes de error con fecha y hora.

sales AS

3.2 Modulos principales del PLC S7 300

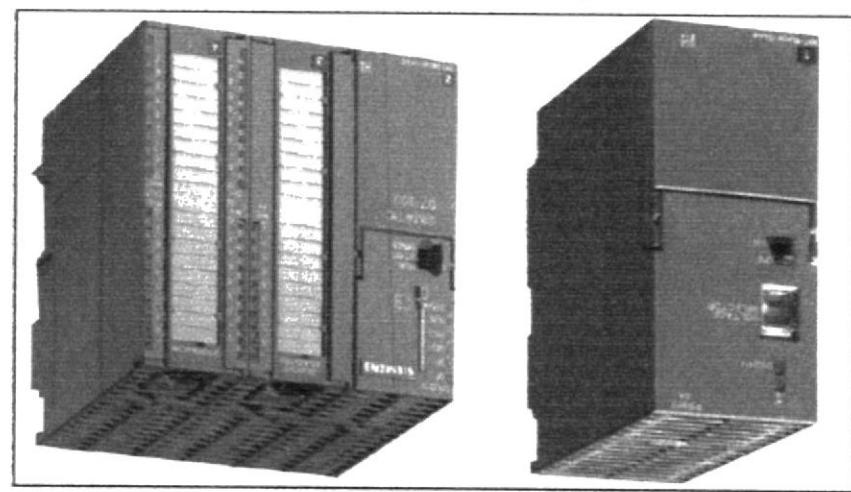

Figura 6. Aspecto fisico del PLC S7 300

sensores que constituyen junto al PLC el sistema. de la fuente de alimentación, podrá ser empleada para la alimentación de los equipos actuadores y Existen PLC's que integran la fuente de alimentación dentro de su propia estructura. Dependiendo externa capaz de trasformar 115 VAC / 60 Hz o 230 VAC / 50 Hz en 24 V de corriente continua. por el que dentro de la estructura del PLC sea necesario disponer de una fuente de alimentación Fuente de alimentación.- El PLC requiere una tensión de 24 VDC para trabajar. Este es el motivo

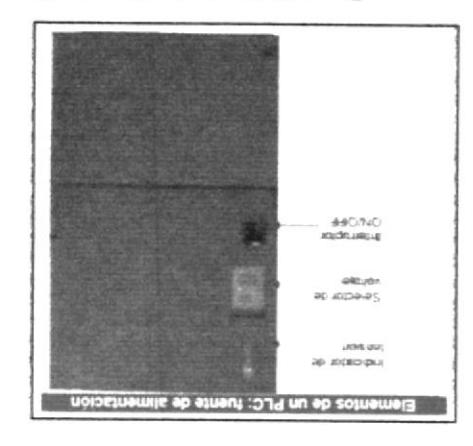

noivatnomila ob stavud. 7 atugid

Unidad de proceso central.- La CPU constituye el propio corazón del PLC. El programa es almacenado y ejecutado en la CPU. Los siguientes elementos forman parte de la CPU: interruptor (selector de modo de funcionamiento), conector para 24 VDC, LEDs indicadores de status y error. interface procesador, memoria.

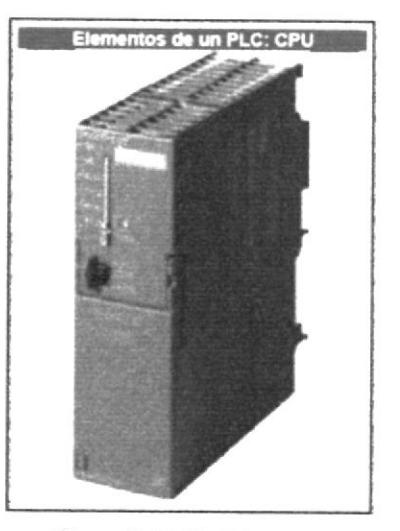

Figura 8. Unidad de proceso central

Módulos de señales.- Las señales externas al PLC pueden ser de varios tipos y voltajes. Podemos clasificar los módulos atendiendo a distintos criterios:

- · Tipos de señal
- Módulos digitales
- Módulos analógicos.
- · Tipos de accionamiento
- Módulos de entrada
- Módulos de salida

#### Módulos digitales

Acceden a señales de tensión o corriente cuyos valores corresponden a un determinado modo de operación de la máquina. Permiten enviar y recibir información binaria.

#### Módulos analógicos

Convierten la información analógica en información digital, capaz de ser procesada por la CPU del PLC. De este modo podemos realizar controles de temperatura, velocidad, iluminación, etc.

## Señales

En el procesador del autómata programable si la entrada es analógica o digital los módulos de entrada digitales realizan conversión de los valores de tensión de entrada del PLC. Una señal es una representación de un mensaje o dato.

#### Señal analógica

La señal analógica es una señal de tensión variable en el tiempo.

## Señal binaria

La señal binaria o digital solo permite dos tipos de estados diferentes: ("OFF" y "ON"). Estos dos valores son designados con los dígitos "0" y "1".

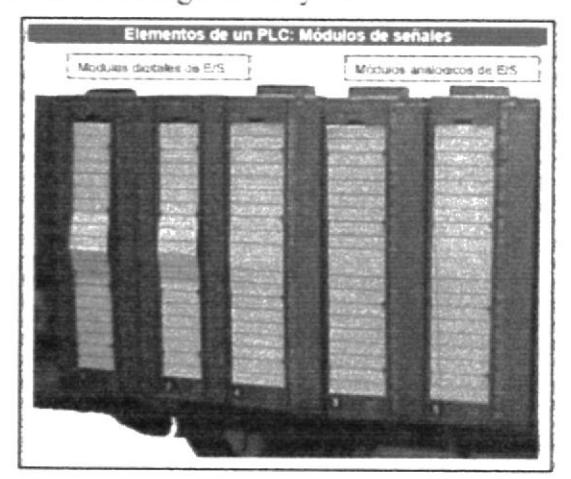

Figura 9. Módulos de señales

## 3.3 Conexión de entradas / salidas al PLC S7 300

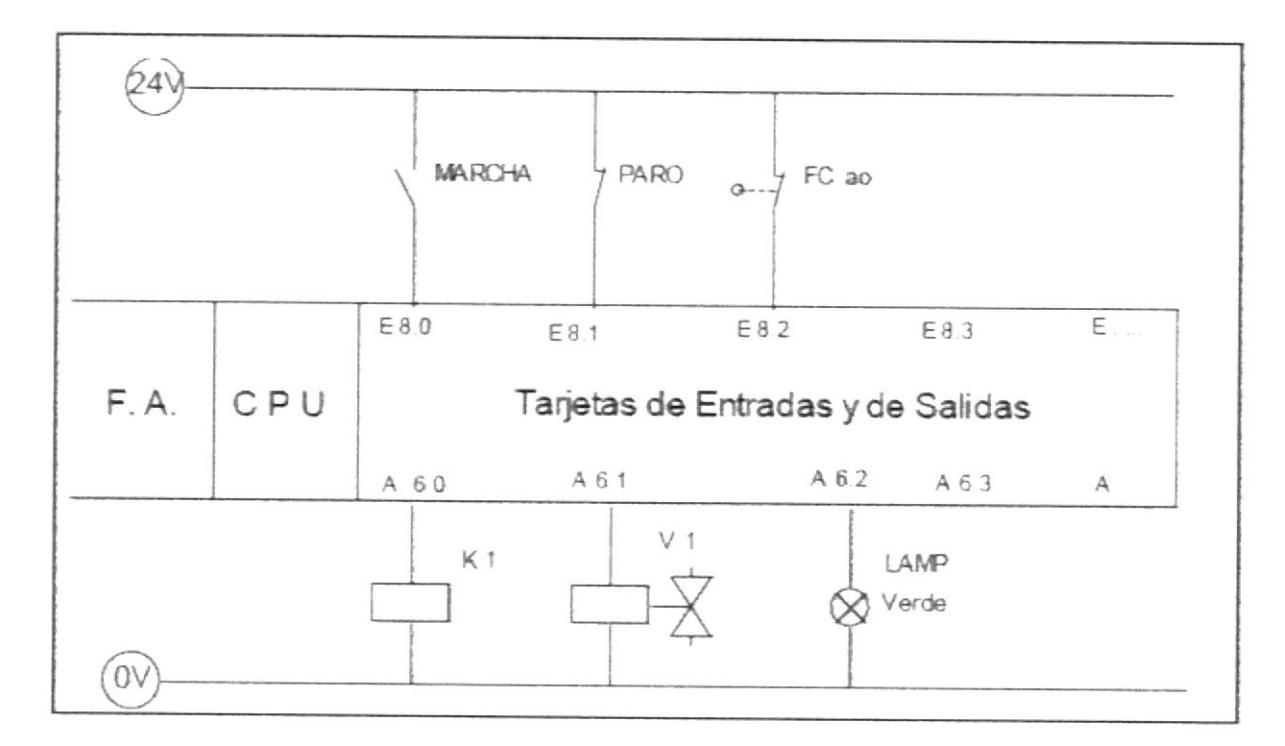

Figura 10. Diagrama de conexión de E/S al PLC

En automatismos de cierta complejidad, la lógica cableada que se hacía antes con pulsadores, relés, temporizadores...., se hace ahora con Autómatas Programables (PLCs). Toda la lógica la lleva el programa de Autómata, y solo hay que hacer las conexiones directas de las Entradas y las Salidas, según se ve en la figura. Los 0-24 V son de la propia FA del Autómata si el consumo no es elevado; en caso contrario, las salidas del Autómata irían a relés y a través de los contactos de estos, se hace la alimentación externa de las válvulas, lámparas, etc. Aparte de estas conexiones, cada autómata, lleva un esquema de las conexiones que hay que hacer de la F.A. a las tarjetas y otros módulos que pueda llevar el autómata.

 $\mathcal{L}_{\mathcal{P}_{\mathcal{A}}}$ 

#### 3.4 Programación del PLC

## 3.4.1 Lenguajes de programación

Los lenguajes de programación KOP, AWL y FUP para S7-300/400 son parte integrante del software estandar

- KOP (esquema de contactos) es un lenguaje de programación gráfico. La sintaxis de las instrucciones es similar a la de un esquema de circuitos. KOP permite observar la circulación de la corriente a través de contactos, elementos complejos y bobinas.

- AWL (lista de instrucciones) es un lenguaje de programación textual orientado a la máquina. En un programa creado en AWL, las instrucciones equivalen en gran medida a los pasos con los que la CPU ejecuta el programa. Para facilitar la programación, AWL se ha ampliado con estructuras de lenguajes de alto nivel (tales como accesos estructurados a datos y parámetros de bloques).

- FUP (diagrama de funciones) es un lenguaje de programación gráfico que utiliza los cuadros del álgebra booleana para representar la lógica. Asimismo, permite representar funciones complejas (p.ej. funciones matemáticas) mediante cuadros lógicos.

#### Lenguajes de alto nivel

Para programar los sistemas de automatización SIMATIC S7-300 se dispone de los siguientes lenguajes opcionales:

- S7-GRAPH es un lenguaje de programación que permite describir cómodamente controles secuenciales (programación de cadenas secuenciales) dividiendo el proceso en diferentes etapas. Estas últimas contienen sobre todo acciones para controlar las salidas. El paso de una etapa a otra se controla mediante condiciones de transición

- S7-HiGraph es un lenguaje de programación que permite describir cómodamente los procesos asincronos y no secuenciales en forma de grafos de estado. Para ello se divide la instalación en unidades funcionales que pueden adoptar diversos estados. Las unidades funcionales se pueden sincronizar mediante el intercambio de mensajes.

- S7-SCL es un lenguaje textual de alto nivel según la norma DIN EN 61131-3. Contiene estructuras similares a las de los lenguajes de programación Pascal y C. Por consiguiente, S7-SCL es especialmente apropiado para los usuarios que ya esten acostumbrados a utilizar lenguajes de nivel superior. S7-SCL se puede utilizar p.ej. para programar funciones repetitivas o muy complejas.

#### 3.4.2 Software

El software comprende todas las herramientas informáticas utilizadas para la programación, control y monitoreo del sistema, también para el análisis, tratamiento y resguardo de los datos generados. Step 7: para programación del PLC Simatic WinCC (HMI) / Web Navigator Sistema SCADA Base de datos relacional MySQL

#### Step 7

El software de programación y configuración Step 7, permite gestionar el autómata programable Simatic S7-300. La configuración del hardware se realiza tanto en la CPU con sus módulos de E/S, como en los diferentes componentes de la red Profibus.

El software de programación corre bajo cualquier PC con plataforma Windows 98 o superior.

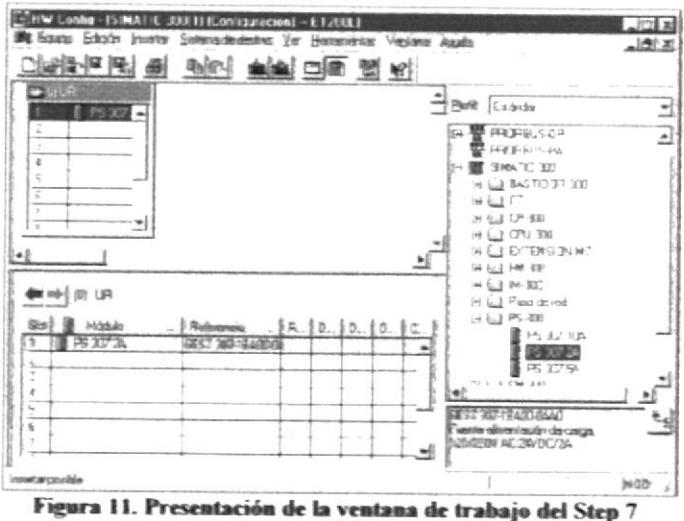

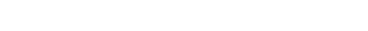

Algunas funciones del Step 7 son:

- $\geq$  Configuración y parametrización del hardware.
- $\triangleright$  Establecimiento de comunicaciones.
- $\blacktriangleright$  Programación.
- $\geq$  Documentación
- > Diagnóstico de dispositivos.

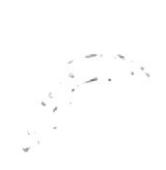

## CAPITULO 4. DESARROLLO DEL PROYECTO

## 4.1 Planteamiento de la tarea

Se desea automatizar mediante PLC S7 300 el proceso de perforación de bridas por medio de un taladro industrial. Para ello se deberá realizar un programa de control secuencial partiendo de la estructura de la maquina herramienta y de un diagrama de funciones ya establecidos.

## 4.1.0 Estructura de la maguina herramienta

El taladro industrial está compuesto de los siguientes elementos:

- > Motor que hace girar el husillo porta herramienta (broca)
- Alesa para taladro con movimiento en dos ejes
- A Motor que acciona el avance de la mesa en el eje x (mov. izquierda / derecha)
- Aotor que acciona el avance de la mesa en el eje y (mov. adelante / atrás)
- A Motor que acciona el avance en el eje z (mov. arriba / abajo del usillo)
- Alesa giratoria con encoder de 15° de resolución accionada mediante motor
- $\ge$  Elemento de sujeción

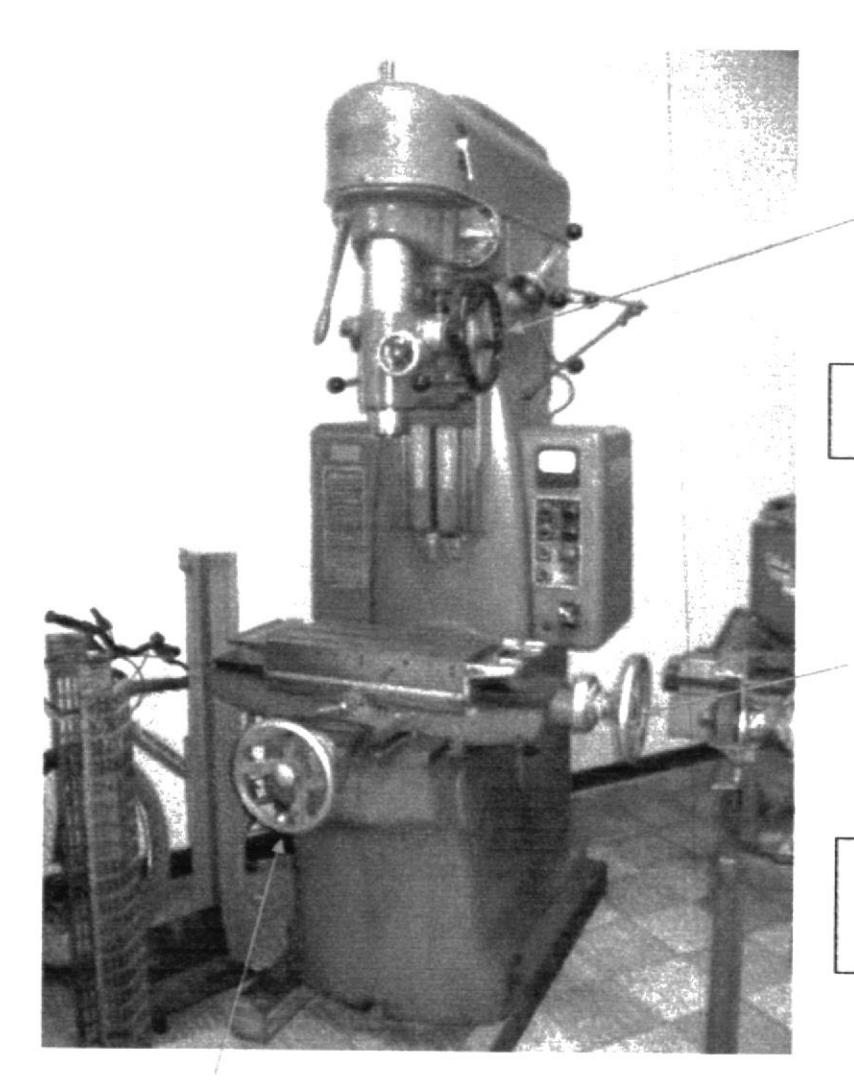

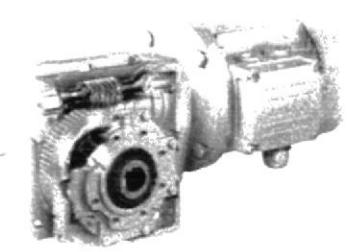

## MOTOR QUE ELEVA Ó BAJA EL **USILLO**

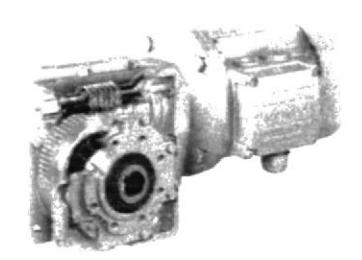

**MOTOR QUE MUEVE LA MESA** HACIA LA IZQUIERDA Ó **DERECHA** 

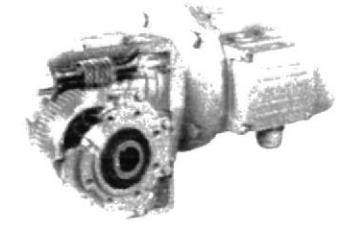

**MOTOR QUE MUEVE LA MESA HACIA ADELANTE Ó ATRÁS** 

Figura 12. Vista del taladro industrial

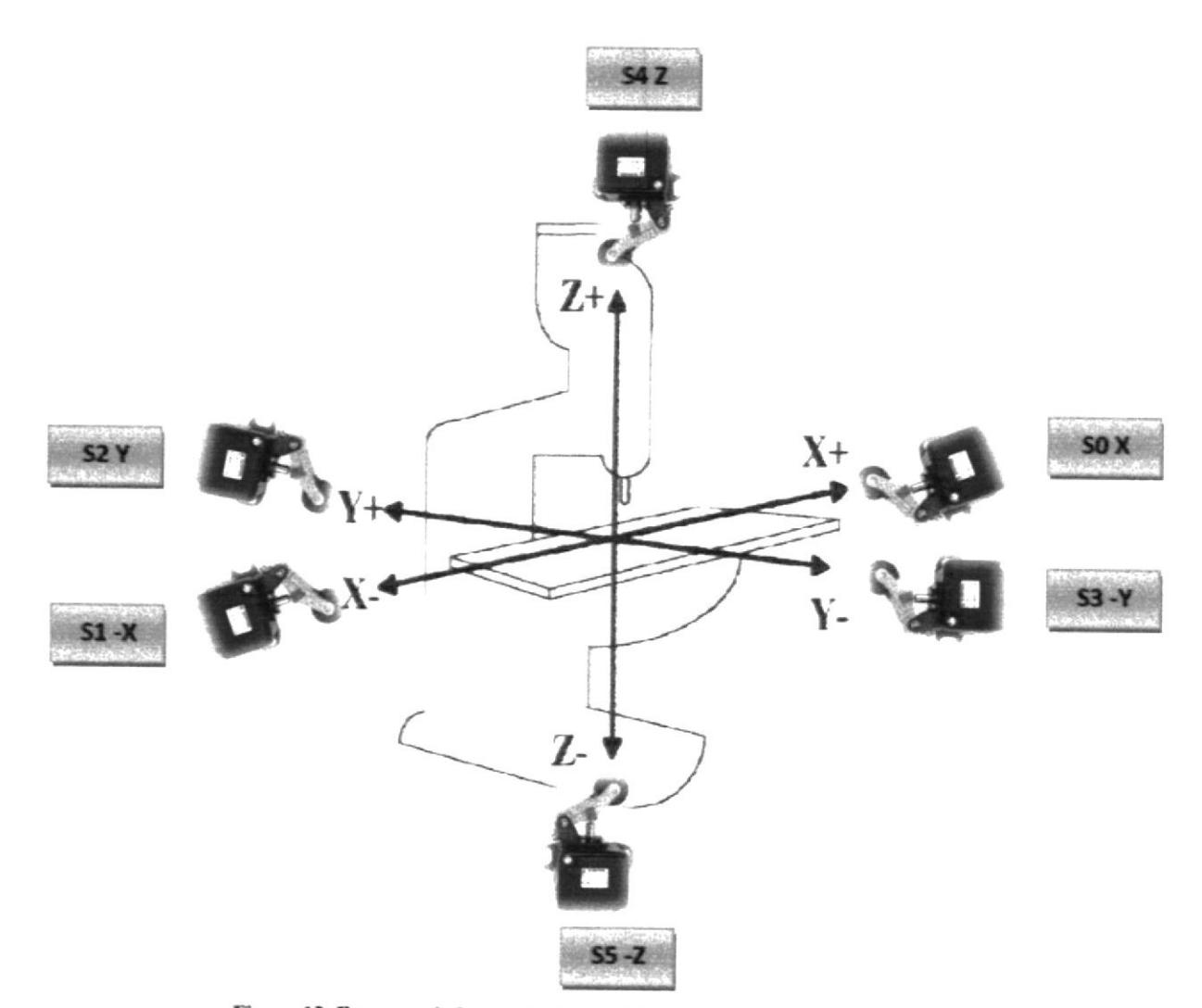

Figura 13. Esquema de los movimientos del taladro con sus respectivos finales de carrera

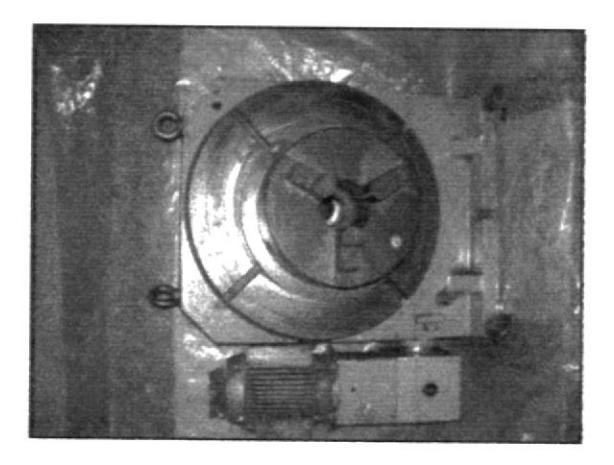

Figura 14. Mesa giratoria accionada por motor eléctrico con elemento de sujeción incorporado

## 4.1.1 descripción del control de accionamiento manual

El control de accionamiento manual es el encargado de enviar las señales ya sea de macha, paro, selección manual automático, etc. al PLC. El control Consta de los siguientes dispositivos:

- $\geq$  Switch de tres posiciones para selección manual, STOP (0) o automático
- > Pulsador para accionar avance izquierda
- $\triangleright$  Pulsador para accionar avance derecha
- $\geq$  Pulsador para accionar avance adelante
- $\geq$  Pulsador para accionar avance atrás
- > Pulsador para accionar descenso de usillo\*
- pulsador para accionar ascenso de usillov

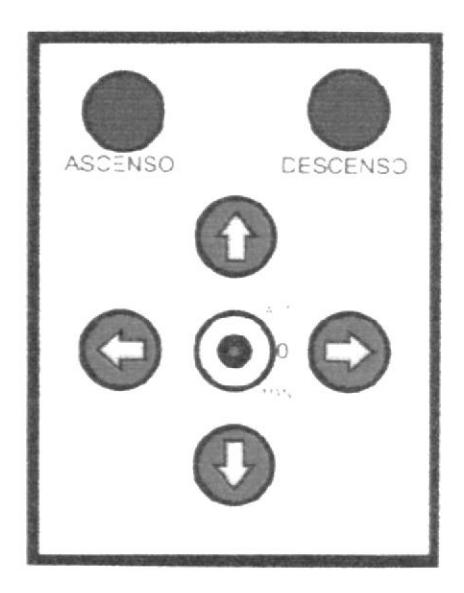

Fig. 15. Esquema del control de accionamiento manual

<sup>#</sup>Con este pulsador el operador puede parametrizar el número de agujeros que desea realizar en la brida.

¥Con este pulsador el operador puede hacer girar la mesa para encerarlo cuando esta en STOP.

## 4.1.2 Pasos para seleccionar el número de agujeros a realizar en una brida

Con este proyecto, la programación permitirá al operador elegir perforaciones de 4, 6 y 8 agujeros en las respectivas bridas.

Si el operador desea una brida de 4, 6 u 8 agujeros deberá hacer lo siguiente:

- La maquina tiene que estar en la posición inicial
- El switch debe estar en posición STOP
- El operador parametriza el número de agujeros que desea hacer mediante el pulsador que acciona el descenso del usillo (si desea hacer 4 agujeros, acciona el pulsador 4 veces)
- El switch cambia a la posición modo automático y arranca el proceso
- para resetear la parametrización de agujeros, se debe poner el switch en la posición manual y volver a STOP

## 4.1.3 Funcionamiento del encoder

El encoder es un transductor rotativo que transforma un movimiento angular en una serie de impulsos digitales. Estos impulsos generados pueden ser utilizados para controlar los desplazamientos de tipo angular o de tipo lineal, si se asocian a cremalleras o usillos. Las señales eléctricas de rotación pueden ser elaboradas mediante controles numéricos (CNC), Controladores Lógicos Programables (PLC), sistemas de control etc. las aplicaciones principales de estos transductores están en las máquinas herramientas o en la elaboración de materiales, en los robots, en los sistemas de motores, en los aparatos de medición y control. En los encoders de producción ELTRA, la detección del movimiento angular se ejecuta en base al principio de exploración fotoeléctrica. El sistema de lectura se basa en la rotación de un disco graduado con espacios transparentes (agujeros). Este conjunto esta iluminado de modo perpendicular por una fuente de luz infrarroja. El disco proyecta de este modo su imagen sobre la superficie de un receptor (foto transistor) convirtiendola en señales eléctricas.

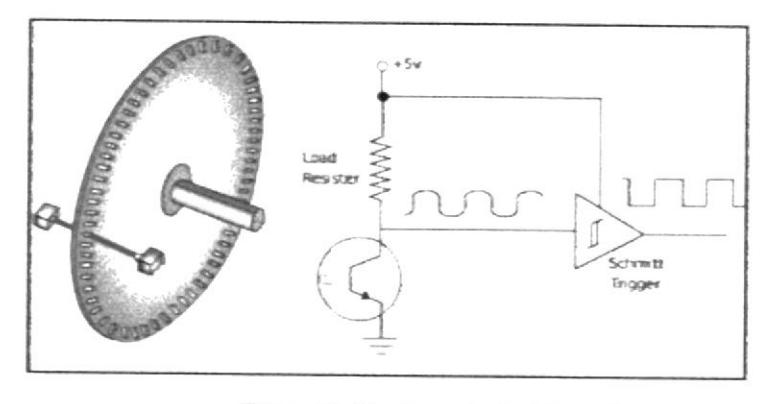

Figura 16. Funcionamiento del encoder

El encoder de este proyecto tiene una resolución de 15°, es decir que cada espacio transparente esta separado 15°

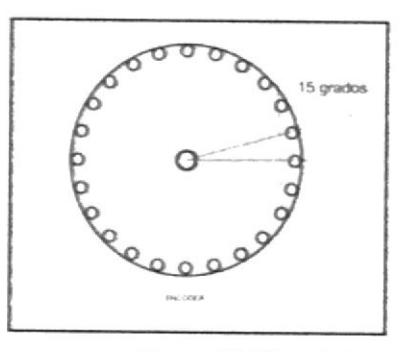

Figura. 17. Disco óptico

Al momento que el taladro perforó el primer agujero y el usillo haya llegado a la posición superior, el motor acciona la mesa giratoria, comenzando el encoder a producir un pulso eléctrico cada vez que se haya desplazado 15°. Entonces, si se necesita hacer 4 perforaciones, cada agujero estará separado 90°, en consecuencia, por cada 6 pulsos del encoder, el PLC dará la orden de descender el usillo.

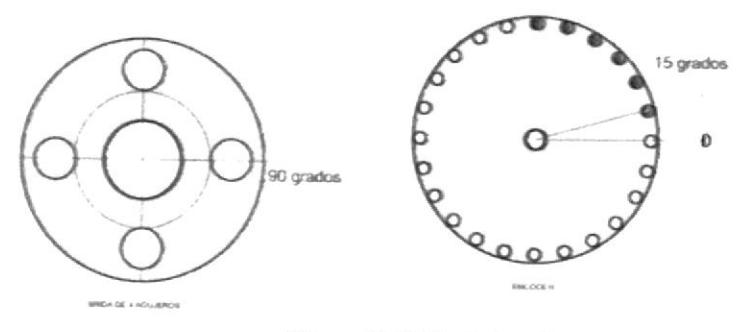

Figura 18. Brida de 4 agujeros

Si se necesita hacer 6 perforaciones, cada agujero estará separado 60°, en consecuencia, por cada 4 pulsos del encoder, el PLC dará la orden de descender el usillo.

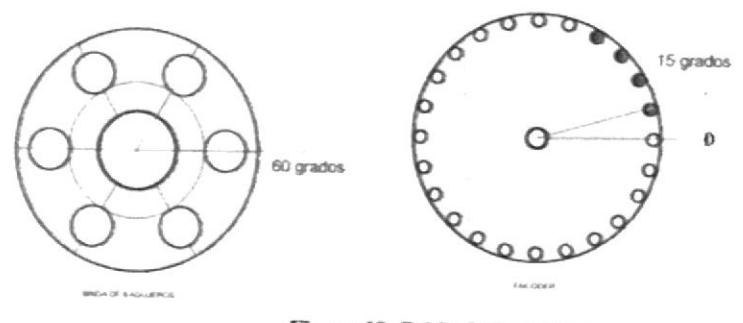

Figura 19. Brida de 6 agujeros

Si se necesita hacer 8 perforaciones, cada agujero estará separado 45°, en consecuencia, por cada 3 pulsos del encoder, el PLC dará la orden de descender el usillo.

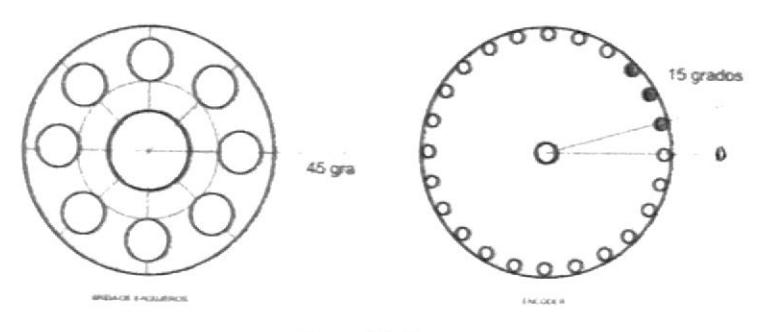

Figura 20. Brida de 8 agujeros

OÉ

## 4.2 Estructura del control secuencial

## 4.2.0 Definición de control secuencial

Un sistema de control secuencial es un controlador con una inevitable ejecución paso a paso, en la que posteriores fases de un paso dependen de futuras condiciones, las cuales tienen lugar en un paso ya planeado. La secuencia de pasos puede ser programada de un modo especial, por ejemplo, con saltos, bucles, ramas.

Existen dos tipos de sistemas de control secuencial:

## Sistemas de control secuencial dependientes del tiempo

A través de los sistemas de control secuencial dependientes del tiempo, las posteriores condiciones de operación sólo dependen del tiempo. Para crear condiciones adicionales se pueden utilizar, por ejemplo temporizadores, contadores de tiempo, controladores de tambor, cintas programadas o árboles de levas con un número de revoluciones continua.

## Sistemas de control secuencial dependientes del Procesador

A través de los sistemas de control secuencial dependientes del procesador, las posteriores condiciones de operación sólo dependen del las señales del sistema controlado. Para la creación de las señales, puede utilizarse elementos de señal, tales como finales de carrera, interruptores, pulsadores o sensores. Las señales requeridas pueden ser también ejecutadas a través de funciones de temporizador.

#### 4.2.1 Estado inicial del taladro

El estado inicial quiere decir en qué lugar está el usillo (eje Z), la mesa del taladro con la mesa giratoria (ejes X e Y) y se enuncia como sigue:

- $\geq$  el usillo se encuentra en la posición superior (Z)
- la mesa giratoria se encuentra en el lado derecho  $(X)$

## 4.2.2 Diagrama de función del proceso de perforación

El proceso de perforación sigue los siguientes pasos:

- 1. el operador inserta la brida manualmente al elemento de sujeción de la mesa giratoria.
- 2. Mediante el control, preestablece el número de agujeros a realizar y arranca la maquina (el motor que acciona el usillo se enciende)
- 3. La mesa giratoria con la brida se desplaza hacia la izquierda (-X)
- 4. El usillo con la broca desciende y realiza la primera perforación
- 5. El usillo asciende
- 6. Se activa el motor de la mesa giratoria moviendo la brida "n" grados
- 7. Se repite los pasos 4, 5, 6 de acuerdo al número de agujeros a elaborar.
- 8. El motor del usillo se desactiva
- 9. La mesa giratoria con la brida perforada se desplaza hacia la derecha (X)
- 10. El operario saca la pieza terminada

## 4.2.3 Elaboración de la cadena secuencial

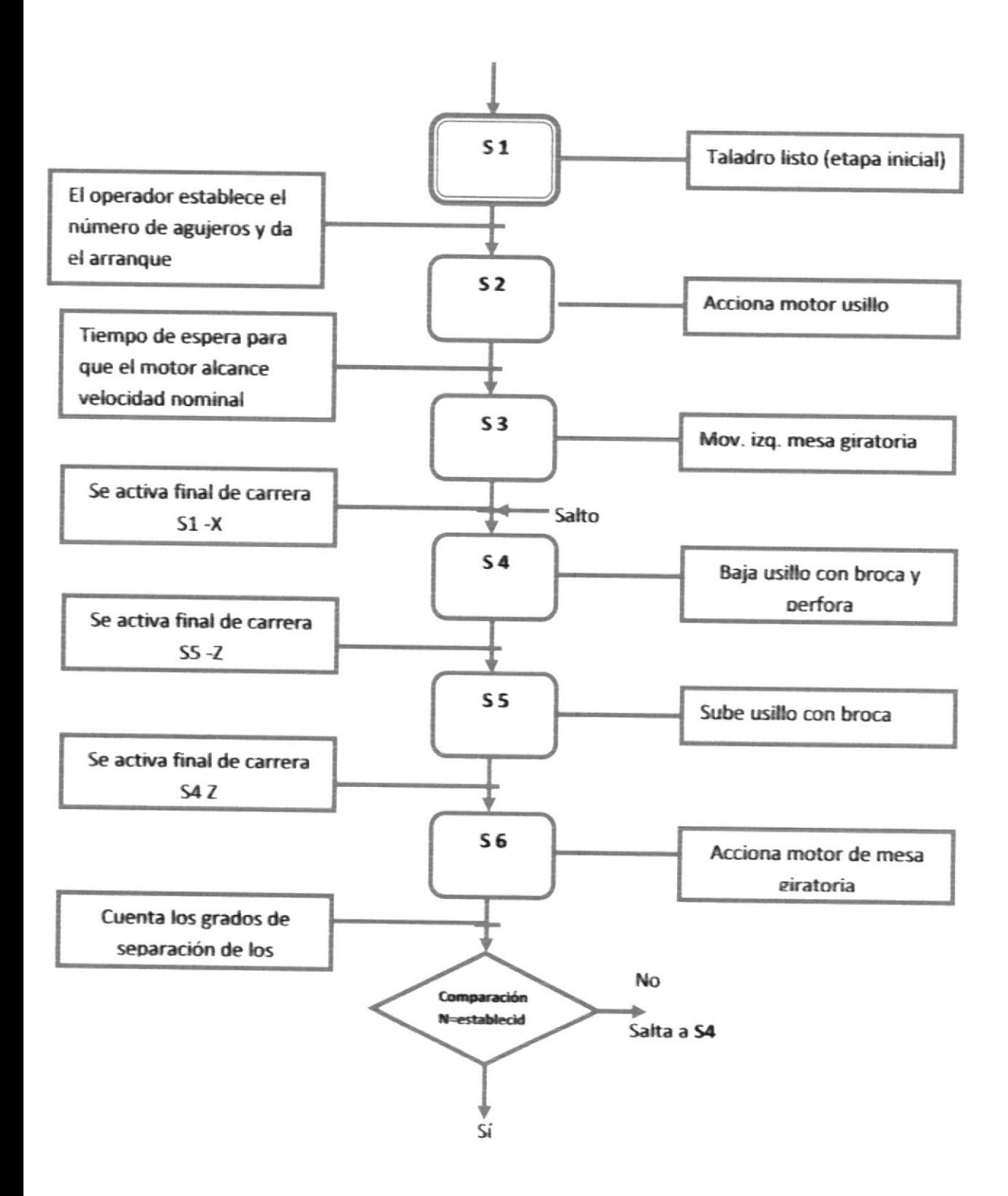

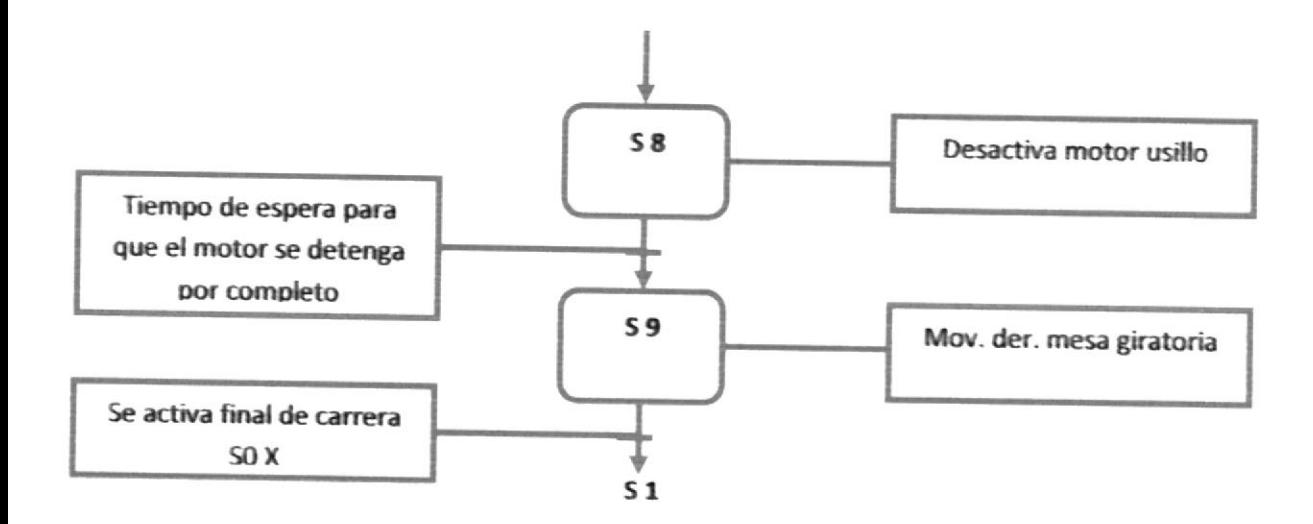

## 4.2.4 Definición de las señales de entrada y salida

El switch, los pulsadores y los finales de carrera serán quienes darán las señales de control y estarán interpretadas por el PLC a través del módulo de entradas digitales. Los relés serán activados de acuerdo a la lógica establecida a través del modulo de salidas digitales. El módulo de entradas/salidas utilizado tiene 16 entradas y 16 salidas. Los valores predeterminados de las direcciones de entrada y salida del módulo del slot 4 son: E0.0 a E0.7, E1.0 a E1.7 y A0.0 a A0.7, A1.0 a A1.7

A continuación se procede a realizar una tabla simbólica de las entradas y salidas absolutas.

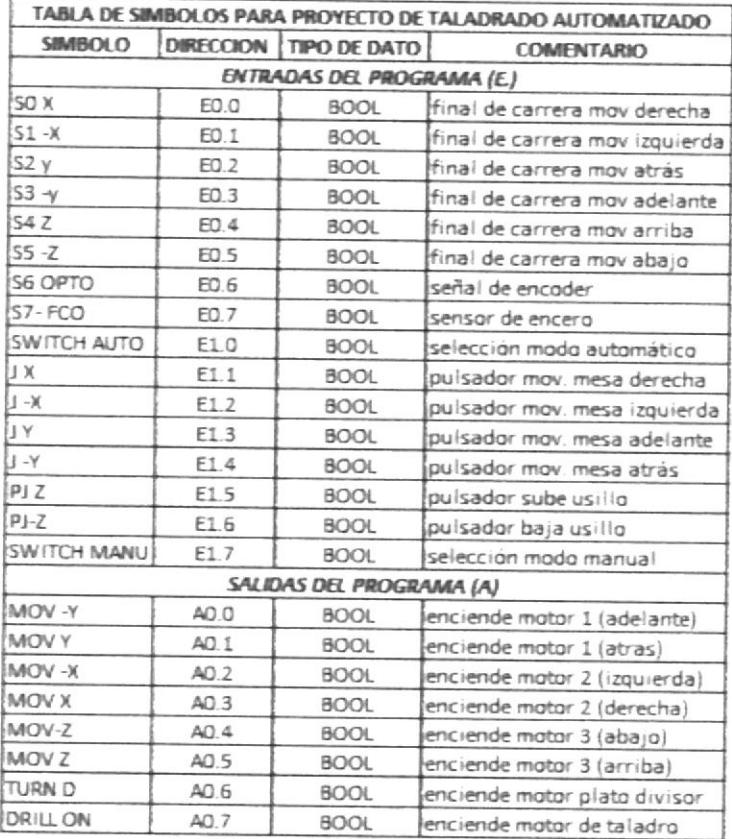

#### Tabla 1. Tabla de símbolos

# 4.3 Elaboración del programa en el Administrador SIMATIC

Como ya sabemos el Administrador SIMATIC gestiona todo los datos pertenecientes al proyecto de automatización, independientemente del sistema de destino (S7/M7/C7) donde se encuentren. El Administrador SIMATIC arranca automáticamente las herramientas necesarias para tratar los datos seleccionados

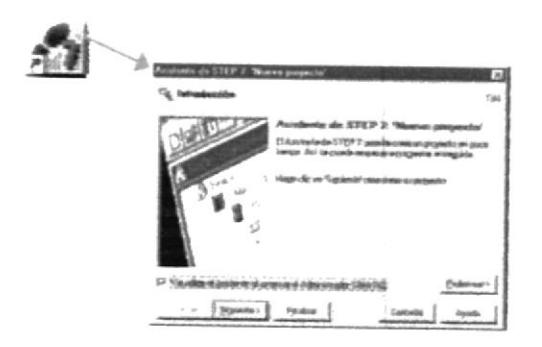

Figura 21. Ventana de inicio del Administrador SIMATIC STEP 7

Luego se procede a configurar el hardware del equipo, almacenamiento y compilación, una vez hecho esto, podemos cargar el hardware en el módulo.

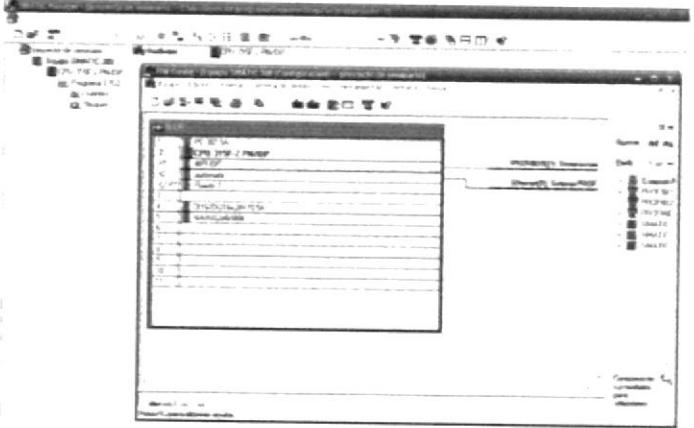

Figura 22. Ventana de HW Config para establecer el hardware

Después que el hardware ha sido configurado, ya podemos comenzar a elaborar el programa de control secuencial. El segundo paso a dar es generar una tabla de símbolos para la fácil identificación de las entradas, marcas y salidas que se activan y desactivan en el proceso.

En el SIMATIC MANAGER desplegamos la CPU 315, hacemos click en programas y damos doble click en Símbolos. Introducimos los símbolos ya dados y guardamos.

| 王 勘 计<br>proyects de seminaio.<br>Equipo SIMATIC 300 | 与 仙田 蘭 園<br>苦爱 毛田田 紀<br>Ð<br><b>DiSimbolos</b><br>(Big-service<br>Padlopes |                                                  |                     |                                 |                     |                                                                                         |
|------------------------------------------------------|----------------------------------------------------------------------------|--------------------------------------------------|---------------------|---------------------------------|---------------------|-----------------------------------------------------------------------------------------|
| OPU THE ZENVOR                                       |                                                                            | an Editor de sudorios - Programa SATS (Simbotos) |                     |                                 |                     | <b>The Color</b>                                                                        |
| ist Pegana 5753<br><b>Ol</b> Fuenter                 | Table Edizon Snowhay in Herrischeritos ventaris Airuda                     |                                                  |                     |                                 |                     |                                                                                         |
| <b>CB</b> Bloques                                    | $\mathbf x$                                                                | 脳に                                               | Today los renducins |                                 |                     | $\mathbf{M}$                                                                            |
|                                                      |                                                                            |                                                  |                     |                                 |                     |                                                                                         |
|                                                      |                                                                            |                                                  |                     |                                 |                     | by Frograma 17(7) (Simbolos) - provecto de seminario Equipo SIMATIC 3081CPU 11SF 2 PMDP |
|                                                      |                                                                            |                                                  |                     |                                 |                     |                                                                                         |
|                                                      |                                                                            | Estado Simbolo                                   |                     | Direccion<br>$\mathcal{I}$      |                     | Tipo de dato Comentano                                                                  |
|                                                      |                                                                            | CONTAJE AGAILEROS<br>DRILL ON                    | FC.<br>A            | 6.7.                            | FC 1<br><b>BOOL</b> | ENCENDE MOTOR DE TALACIRO                                                               |
|                                                      |                                                                            | $GJ$ $SID$ 3                                     | FC                  | $\mathcal{T}^{\alpha}_{\alpha}$ | $FC$ $72$           |                                                                                         |
|                                                      |                                                                            | $3 - 8$                                          | E                   | 1.2                             | <b>BOOK</b>         | POSICIÓN JOYSTICH LIGUERDA                                                              |
|                                                      | And a fact the con-                                                        | $J - V$                                          | c                   | 14                              | BOOL                | POSICION JOYSTICK ADELANTE                                                              |
|                                                      |                                                                            | 18                                               | r.                  | 11                              | BOOL.               | POSICIÓN JOYSTICK DERECHA                                                               |
|                                                      |                                                                            | J V.                                             | s                   | $+3$                            | BOOL                | POSICION JOYSTICK A TRAS                                                                |
|                                                      | n.                                                                         | MOV X                                            | A                   | 0.2                             | <b>BOOL</b>         | ENCENDE MOTOR 2 (17 GLIEFELA)                                                           |
|                                                      | ù.                                                                         | MADY Y                                           | A                   | 0.0                             | BCCL                | ENCENDE MOTOR 1 (ADELANDE)                                                              |
|                                                      | <b>Business</b><br>10                                                      | MOV. Z                                           | A                   | 0.4                             | <b>BOOL</b>         | ENCENDE MOTOR 3 (ABAJO).                                                                |
|                                                      | 11                                                                         | MOV 1                                            | $\Lambda$           | 日 3                             | BOOL                | <b>ENCENDE MOTOR / (DERECHA)</b>                                                        |
|                                                      | 12                                                                         | MCN /                                            | A.                  | $-0.7$                          | <b>BOOL</b>         | <b>ENDERGE MOTOR 1: (A TRAS)</b>                                                        |
|                                                      | 13                                                                         | MOV Z                                            | A                   | 0.5                             | <b>BOOL</b>         | ENCENDE MOTOR 3 (ARRIBA)                                                                |
|                                                      | 14<br><b>Contract Barry</b>                                                | P MANU / ALITO                                   | м                   | 0.0                             | BOOL                | SELFOCKIN MAIN UNL AUTOMATION                                                           |
|                                                      | 15                                                                         | 吧                                                | F                   | $+9$                            | BCK3L               | <b>PLA SADOR DE EMERGENCIA</b>                                                          |
|                                                      | TB                                                                         | PLL                                              |                     | 18                              | <b>BOOT</b>         | PERSADOR JOYSTICK BAJA TALADRO                                                          |
|                                                      | 12                                                                         | P-LIDREL                                         | ×                   | 1.7                             | <b>BOOL</b>         | PULSADOR JOYSTICK ENCENDE TALADROV APAGA TALADRO                                        |
|                                                      | 18                                                                         | PS I                                             | F                   | 1.5                             | BOOL                | PULSADOR JOYSTEN SUBE TALADRO                                                           |
|                                                      | 1%                                                                         | 22x                                              |                     | (1, 3)                          | BOCK 36             | FINAL DE CARRERA MOV DERECHA                                                            |
|                                                      | 20                                                                         | $51 - 8$                                         |                     | Q 11                            | <b>ROOL</b>         | FINAL DE CARRERA MOV LOUIERDA                                                           |
|                                                      | $\geq$                                                                     | 52.7                                             |                     | ô2                              | <b>BOOL</b>         | FINAL DE CARRERA MOV ATRAS                                                              |
|                                                      | 22                                                                         | 53 V                                             |                     | 0.7                             | BOOL.               | FINAL CE CARRERA MOV ADELANTE                                                           |
|                                                      | Ð                                                                          | 58 I                                             |                     | 9.4                             | <b>BOOL</b>         | FINAL DE CARRERA MOV ARRIBA                                                             |
|                                                      | м                                                                          | 55 Z                                             |                     | 0.5                             | BOOL                | FINAL DE CARRERA MOV ARAJO                                                              |

Figura 23. Ventana del editor de símbolos

El tercer paso es proceder a insertar los bloques de función que contienen la lógica del control.

Damos click en programas, vamos a bloques, hacemos click derecho y elegimos insertar nuevo objeto "bloque de función"

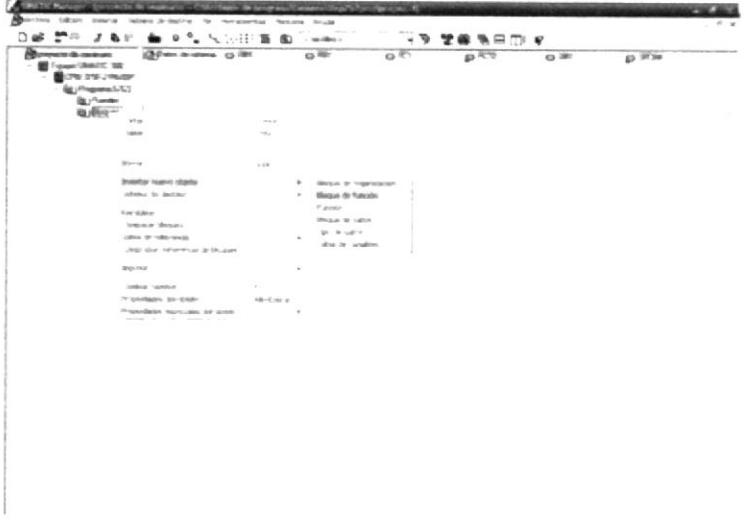

Figura 24. Pasos para insertar un bloque de función

Cuando se genera un bloque de función hay que determinar en las propiedades del objeto con qué lenguaje de programación se desea crear el bloque. En este caso se debe seleccionar el lenguaje **GRAPH.** 

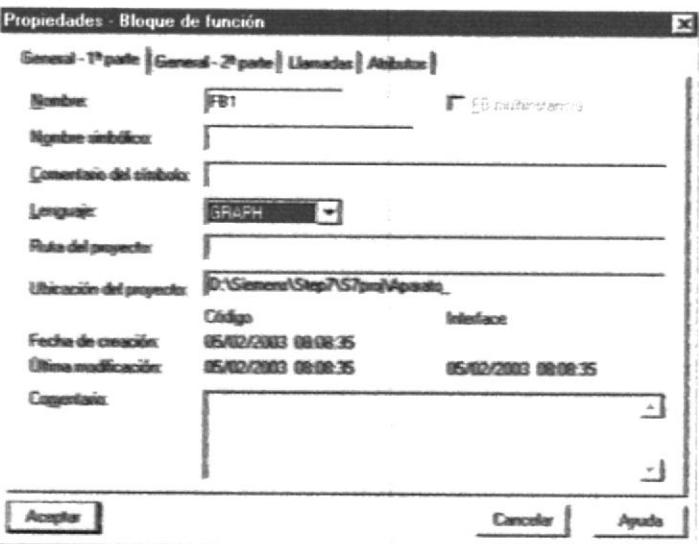

Figura 25. Ventana de propiedades del bloque de función

 $\sim$   $\frac{1}{\sqrt{2}}$ 

 $\sim$   $\sim$ 

Para ingresar la secuencia de control hacemos doble click en el bloque FB1 y automáticamente se abrirá la ventana de S7 GRAPH.

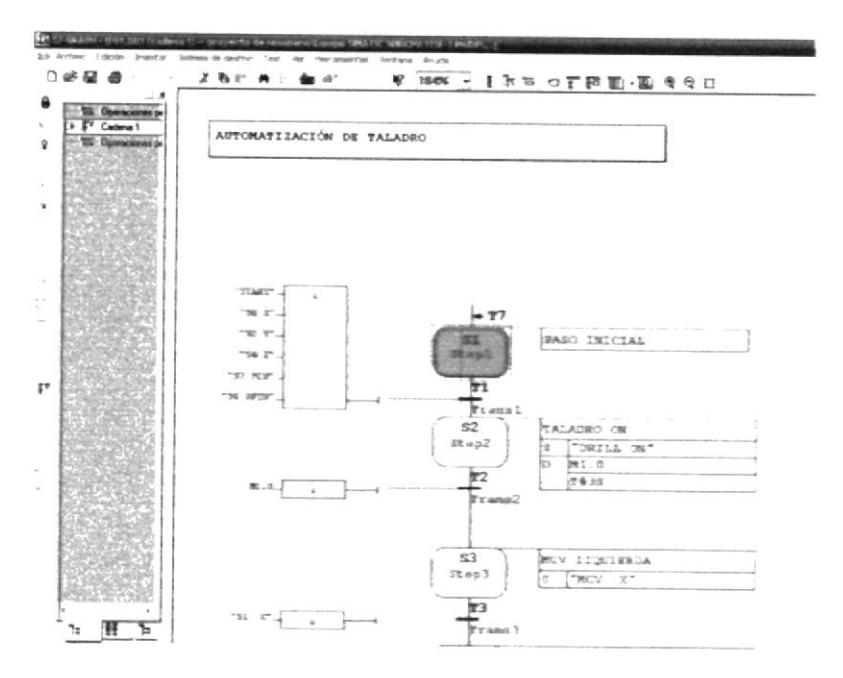

Figura 26. Ventana del S7 GRAPH

Terminado el control secuencial se procede a guardar, pero primero hay que modificar algunos parámetros del mismo. Estando en S7 GRAPH damos click en herramientas- preferencias del bloque y parametrizamos lo siguiente:

Parámetros de FB a Mínimos

Configuramos Ejecución a Completa, de manera que el bloque de función contenga los FCs estándar.

Hacemos click en Sincronización

Aceptamos, guardamos y procedemos a cerrar S7 GRAPH

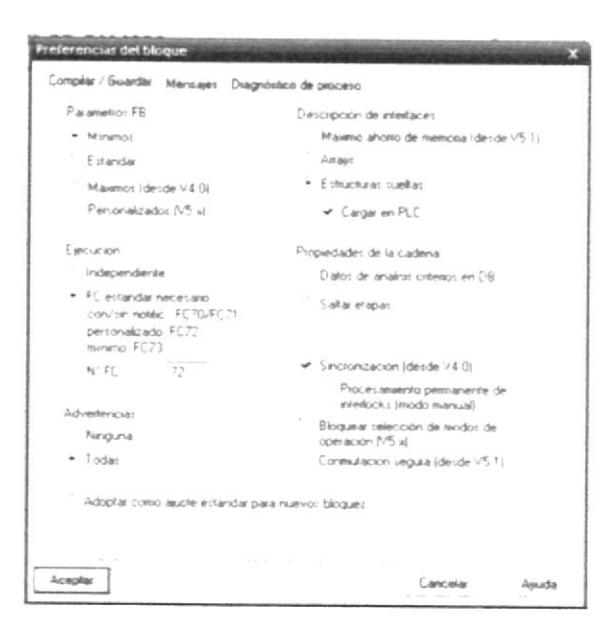

Figura 27. Ventana "Preferencia del bloque"

En el bloque de organización OB1 se encuentra el programa principal, y para que se ejecute el bloque FB1 hay que insertarlo dando un doble click en FB1

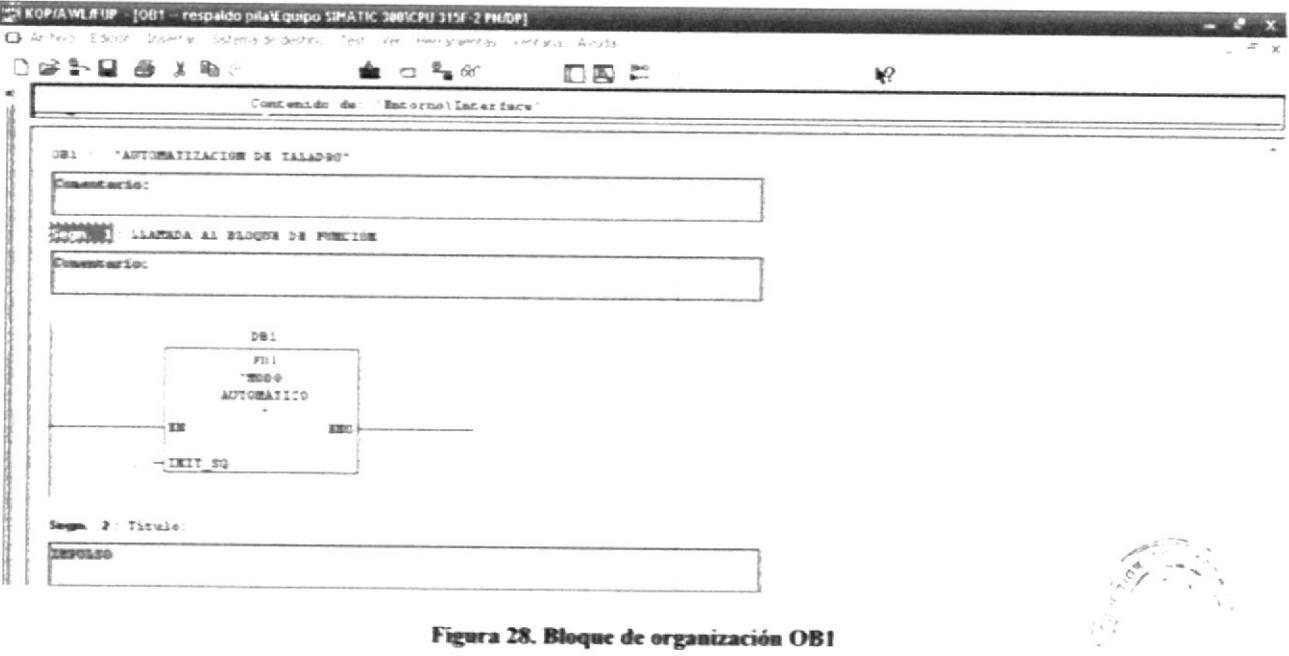

Figura 28. Bloque de organización OB1

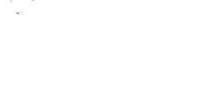

 $\ell$  . <br>  $\label{eq:2.1} t_{\infty}(\xi)$  $\label{eq:2.1} \begin{array}{ll} \displaystyle h_{\theta} \left( \begin{array}{cc} \epsilon_1 & \epsilon_2 \\ \epsilon_1 & \epsilon_2 \end{array} \right)_{\theta} & = & \displaystyle \epsilon_1 \epsilon_2 \end{array}$  $\omega = \mathbf{k}_\mathrm{c}$  .

En la etapa inicial del control secuencial, el programa permite seleccionar al operador el modo de trabajo de la maquina, en automático o manual.

Si el operador seleccionó el modo automático y desea operar en modo manual, deberá esperar a que se termine todo el proceso y vuelva al inicio.

Si esta en modo manual y se necesita trabajar en modo automático, el operador deberá primeramente colocar el usillo y la mesa giratoria encerada en la posición inicial, caso contrario el proceso no comenzará.

Si existiera alguna falla en cualquier etapa del proceso, el operador deberá colocar el switch en posición STOP para desactivar todos los movimientos de la maquina. Si se solucionó el problema el proceso continuará desde donde se paró cambiando nuevamente el switch a la posición automático.

Los bloques FC1, FC2, FC3 y FC4 contienen la lógica para el conteo de ángulos que provee el encoder, el conteo de perforaciones, que incrementa en una unidad cada vez que el usillo llega a la posición inferior, la comparación que verifica que se ha realizado el número de agujeros preestablecido por el operador y el funcionamiento en modo manual del taladro.

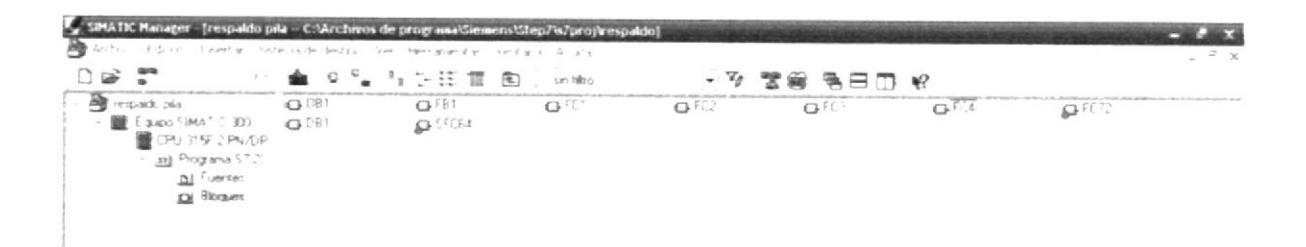

Figura 29. Vista de los bloques que componen el programa

## **BIBLIOGRAFÍA**

- 1. SIEMENS Programar con STEP 7 V5.3 Manual Edición 01/2004 A5E00261426-01
- 2. SIEMENS S7-GRAPH para S7-300/400 Programación de controles secuenciales Manual Edición 02/2004 A5E00290660-01
- 3. SIEMENS S7-300 CPU 31xC y CPU 31x: Configuración Instrucciones de servicio 08/2009 A5E00105494-10

**ANEXOS** 

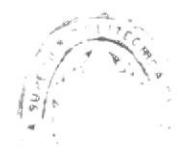

## Anexo 1. Programa en S7 GRAPH del bloque de función FB1

Cadena 1

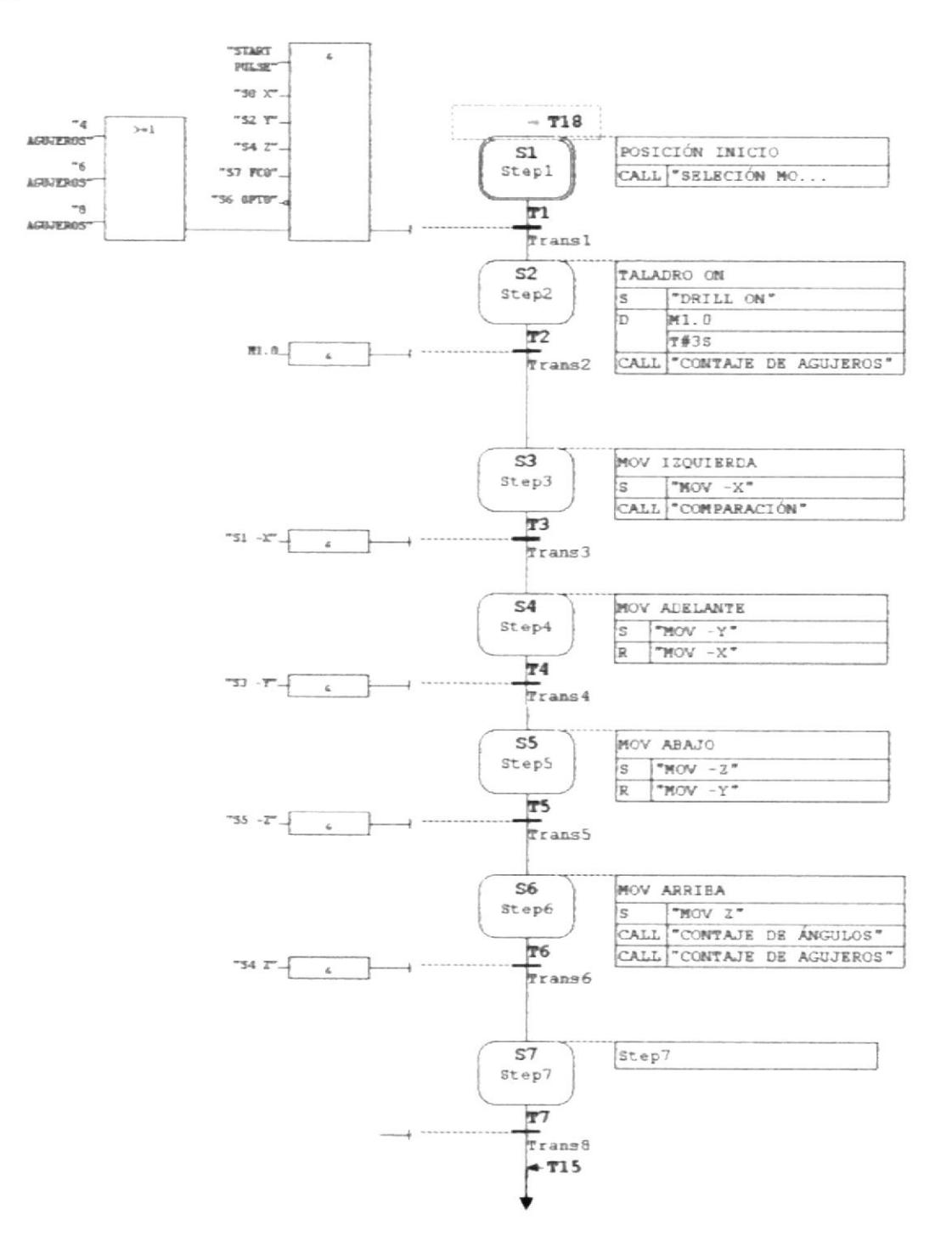

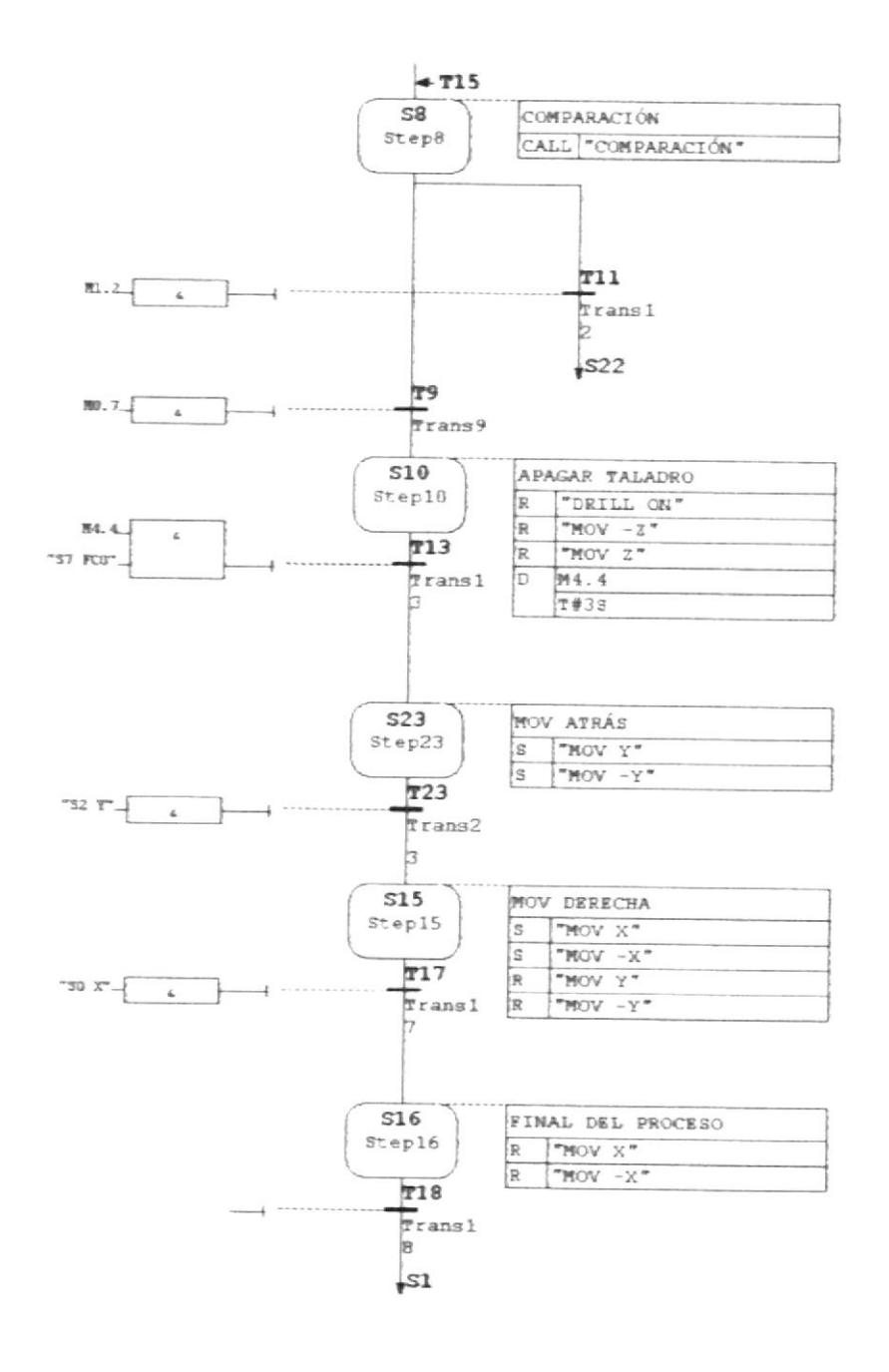

 $\langle \cdot, \cdot \rangle$  $\rightarrow$  ,  $\mathbb{C}$  $^{\prime}$  117 Ok $\tau$  ,  $\zeta$  $\mathcal{L}(\mathcal{L})=\mathcal{L}(\mathcal{L})-\mathcal{L}$ 

#### Cadena 2

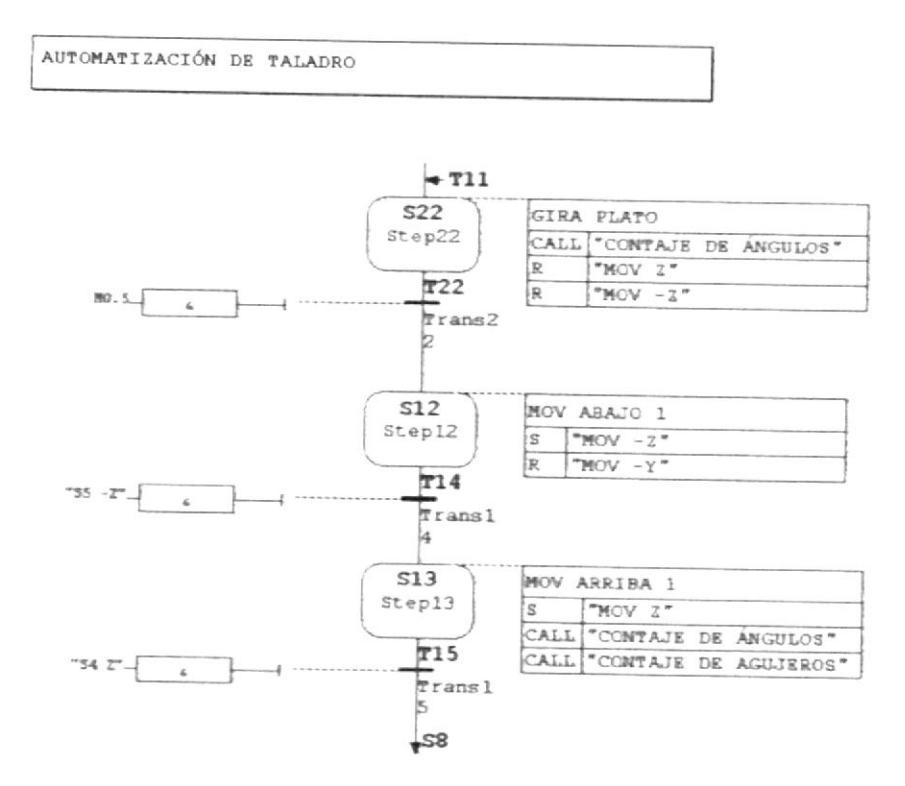

## ANEXO 3. Programa del bloque de organización OB1

![](_page_48_Figure_1.jpeg)

![](_page_49_Figure_1.jpeg)

![](_page_49_Figure_2.jpeg)

#### Segm. 5. Titulo:

Consutatio:

![](_page_49_Figure_5.jpeg)

## Segn. 6 . Titulo:

![](_page_49_Figure_7.jpeg)

#### Segn. 7: LIMITE DE SELECTOR

Comentario:

![](_page_49_Figure_10.jpeg)

![](_page_49_Picture_11.jpeg)

 $\tau\in\mathbb{C}$  A C. Luce Las LOTAGGICAS

![](_page_50_Figure_0.jpeg)

Segm. 13: SELECION NUM DE GRADOS (45)

Segn. B: SELECCIÓE MUN DE AGUIBBOS (4)

Consentario:

Consumario:  $\overline{\phantom{a}}$ 

 $\begin{array}{c} \mathbf{B} \mathbf{C} \mathcal{I} \\ \mathcal{I} \mathcal{X} = - \mathcal{X} \\ \mathcal{I} \mathcal{X} = \mathcal{I} \\ \mathcal{I} \mathbf{B} \end{array}$  $\begin{picture}(150,10) \put(0,0){\line(1,0){10}} \put(15,0){\line(1,0){10}} \put(15,0){\line(1,0){10}} \put(15,0){\line(1,0){10}} \put(15,0){\line(1,0){10}} \put(15,0){\line(1,0){10}} \put(15,0){\line(1,0){10}} \put(15,0){\line(1,0){10}} \put(15,0){\line(1,0){10}} \put(15,0){\line(1,0){10}} \put(15,0){\line(1,0){10}} \put(15,0){\line($ W#16#4 -IM 0UT - MW200

## ANEXO 4. Programa del bloque función FC1

![](_page_51_Figure_1.jpeg)

![](_page_51_Picture_2.jpeg)

 $\bar{\alpha}$  $wf_{\infty}$  ,  $z$ 

# ANEXO 5. Programa del bloque función FC2

![](_page_52_Figure_1.jpeg)

![](_page_52_Figure_2.jpeg)

# ANEXO 6. Programa del bloque función FC3

![](_page_53_Picture_15.jpeg)

# ANEXO 7. Programa del bloque función FC4

![](_page_53_Picture_16.jpeg)

![](_page_54_Picture_25.jpeg)

![](_page_54_Picture_26.jpeg)

Segm. 4: BEISHOF SOTOF 1 (ADELASTE)<br>Comembario:

![](_page_54_Picture_27.jpeg)

![](_page_54_Picture_28.jpeg)

Segn. 5 BETIRDI ROTOR 1 (ATRÁS)

![](_page_54_Picture_29.jpeg)

 $\overline{1}$  $\sqrt{1}$ 

Sega. 6: EEIIEDE ENTOS 3 (ABAJO)

![](_page_55_Picture_26.jpeg)

 $\frac{1}{2}$ 

![](_page_55_Picture_27.jpeg)

Segal P: DECIEDE ROTOR 3 (APRIBA)

concrector

![](_page_55_Picture_28.jpeg)

![](_page_55_Figure_7.jpeg)

![](_page_55_Figure_8.jpeg)

## Anexo 8. Diagrama de conexión eléctrica entre los elementos de control y el módulo de entrada del PLC S7 300

![](_page_56_Figure_1.jpeg)

# Anexo 9. Diagrama de conexión eléctrica entre los relés y el módulo de salida del PLC S7 300

![](_page_57_Figure_1.jpeg)